#### **ПРОТОКОЛ № 6885/2022**

# **проведения совместных испытаний поточного сканера Panasonic KV-S1015C и операционной системы специального назначения «Astra Linux Special Edition» РУСБ.10015-01**

#### **(очередное обновление 1.7)**

г. Москва 08.02.2022

## **1. Предмет испытаний**

1.1. В настоящем протоколе зафиксирован факт проведения в период с 18.01.2022 по 08.02.2022 совместных испытаний поточного сканера Panasonic KV-S1015C (далее – Устройство) и операционной системы специального назначения «Astra Linux Special Edition» РУСБ.10015-01 (очередное обновление 1.7) (далее – Astra Linux SE 1.7.0), разработанной ООО «РусБИТех-Астра», включая Astra Linux SE 1.7.0 с установленным оперативным обновлением безопасности БЮЛЛЕТЕНЬ № 2021-1126SE17 (далее – Astra Linux SE 1.7.1).

## **2. Объект испытаний**

2.1. На испытания было предоставлено Устройство в следующей комплектации: Устройство, кабель питания, USB–A, картридж.

## **3. Ход испытаний**

- 3.1. В ходе совместных испытаний, были проведены проверки работы Сканера с Astra Linux 1.7.0 и Astra Linux 1.7.1 в объеме проверок, указанных в Приложении № 1. Проверки осуществлялись с использованием эксплуатационной документации на Astra Linux и драйвером в виде архива, скаченным с сайта производителя - «libsane-panakvs-1.7.0 x86\_64.tar.gz»
- 3.2. Ход испытаний описан в Приложении 2.
- 3.3. Уровень совместимости указан в Разделе 5.

#### **4. Результаты испытаний**

- 4.1. Установлено, что Устройство под управлением Astra Linux SE 1.7.0 функционирует **НЕ В ПОЛНОМ ОБЪЕМЕ**.
- 4.2. Установлено, что Устройство под управлением Astra Linux SE 1.7.1 функционирует **НЕ В ПОЛНОМ ОБЪЕМЕ**.

#### **5. Вывод**

Устройство **СОВМЕСТИМО С ОГРАНИЧЕНИЯМИ** с операционной системой специального назначения «Astra Linux Special Edition» РУСБ.10015-01 (очередное обновление 1.7), принимая во внимание информацию, содержащуюся в Разделе 4 и Приложении 3.

#### **6. Состав рабочей группы и подписи сторон**

Данный Протокол составлен участниками рабочей группы:

**Проканюк Д. С.** – начальник сектора отдела технологической совместимости департамента развития технологического сотрудничества ДВиС ООО «РусБИТех-Астра» **Лукина Е. В.** – инженер отдела технологической совместимости департамента развития технологического сотрудничества ДВиС ООО «РусБИТех-Астра».

## **Приложение 1 к Протоколу № 6885/2022**

## **Перечень проверок Устройства под управлением Astra Linux SE 1.7.0**

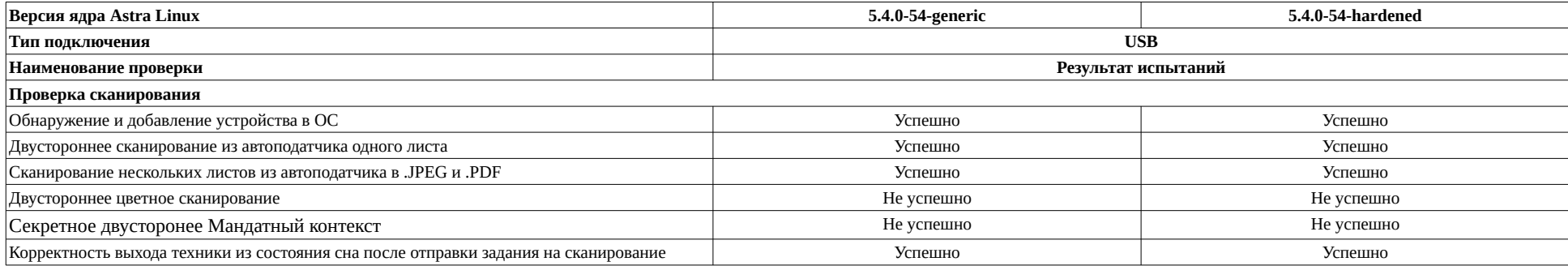

## **Перечень проверок Устройства под управлением ОС Astra Linux 1.7.1**

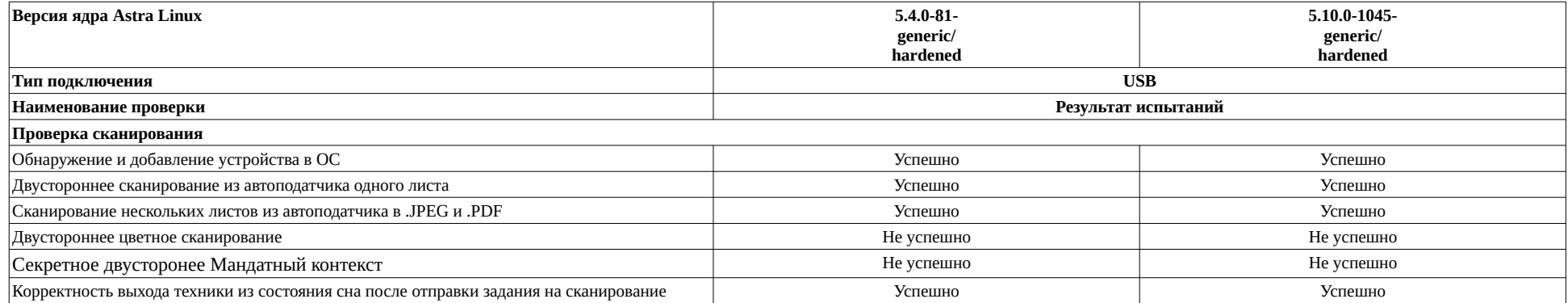

#### **Приложение 2 к Протоколу № 6885/2022**

#### **Описание хода испытаний**

#### **1. Установка дополнительного ПО**

- 1.1. Для работы Устройства необходимо установить драйвер, выполнив последовательно следующие команды: sudo apt install sane sane-utils simple-scan libusb-0.1-4 sudo ln -s /usr*/*lib/x86\_64-linux-gnu/sane /usr/lib/sane
- 1.2. Задать правила монтирования USB-сканера в файл /lib/udev/rules.d/60-libsane.rules вписать строчки: #Panasonic Document Scanner KV-S1015C ATTRS{idVendor}=="04da", ATTRS{idProduct}=="1014", ENV{libsane\_matched}="yes" в файле /lib/udev/rules.d/50-udev-default.rules в строке SUBSYSTEM=="usb", ENV{DEVTYPE}=="usb\_device", MODE="0664" поменять на: SUBSYSTEM=="usb", ENV{DEVTYPE}=="usb\_device", MODE="0666"
- 1.3. Перезагрузить службу udev sudo systemctl restart udev.service
- 1.4. Модифицировать установочный скрипт «install-driver» (предварительно разархивировав «libsane-panakvs-1.7.0-x86\_64.tar.gz» и пройти в каталог «libsane-panakvs-1.7.0-x86\_64»), вписав в него \*astra\* везде где встречается слово \*Debian\* (в трёх местах).
- 1.5. Запустить скрипт, после его отработки проверить наличие библиотек для работы сканера в папке /usr*/*lib/x86\_64-linux-gnu/sane (libsane-panakvs.so.1.0.22, libsanekvs10 series.so.1.0.22, libsane-kvs1026.so.1.0.22 и др.).
- 1.6. Далее перезагрузка. Проверить определяется ли сканер: scanimage -L
- 1.7. Если сканер определился можно производить сканирование. Иногда в первые запуски «Простое сканирование» возвращало сообщение о том что сканер не найден, нужно закрыть приложение, переподключить USB-шнур сканера и снова запустить «Простое сканирование».

# **Приложение 4 к Протоколу № 6885/2022**

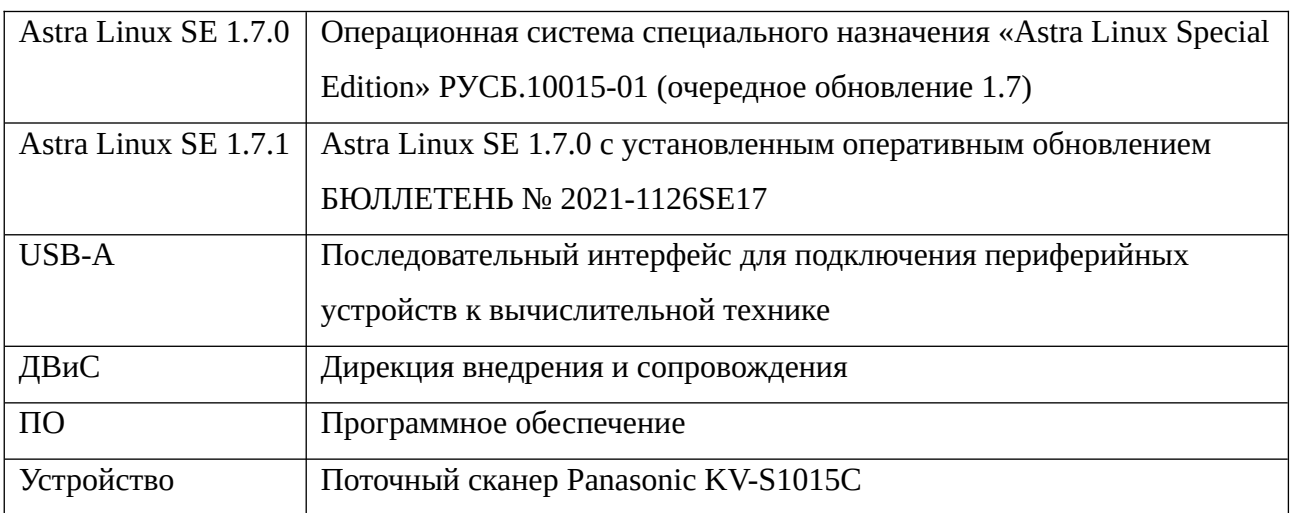

# **Перечень использованных сокращений**